## **パソコンが急に動かなくなった時の対処⽅法(アプリの終了)**

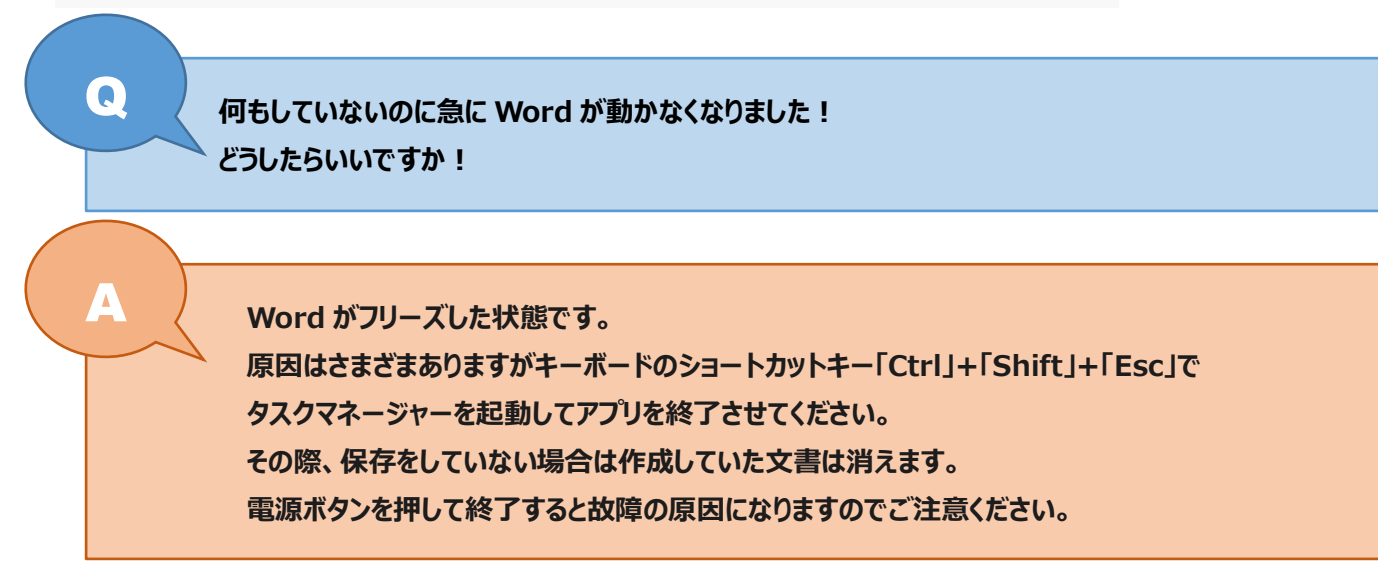

## **1.キーボードのショートカットキー「Ctrl」+「Shift」+「Esc」を押してタスクマネージャーを起動する**

 $\fbox{F1}\fbox{F2}\fbox{F3}\fbox{F4}\fbox{F5}\fbox{F6}\fbox{F6}\fbox{F7}\fbox{F8}\fbox{F7}\fbox{F9}\fbox{F9}\fbox{F9}\fbox{F10}\fbox{F11}\fbox{F12}\fbox{F13}\fbox{F14}\fbox{F16}\fbox{F16}\fbox{F17}\fbox{F18}\fbox{F19}\fbox{F19}\fbox{F19}\fbox{F19}\fbox{F19}\fbox{F19}\fbox{F19}\fbox{F19}\fbox{F19}\fbox{F19}\fbox{F19}\f$ ESC 듧 E. 0 59 || 8 || 8 || 8 Num<br>Lock ÷. Home | PgUp | Insert  $\begin{array}{|c|} \hline v_{xx} \ \hline \end{array}$  $\frac{7}{\text{Home}}$  $\frac{9}{\text{PgUp}}$ ∣'ຼ∥°ຣ Enter  $\frac{8}{1}$ 坠  $\|u\|_{\mathfrak{G}}$  -  $\|u\|_{\mathfrak{G}}$ H End PgDn Delate Caps Lock<br>共数  $\frac{4}{1}$  $\frac{6}{4}$  $\begin{bmatrix} 1 & 1 & 1 \\ 0 & 1 & 1 \end{bmatrix}$  $\overline{3 \over p_{3}$ Dn  $}$  Errier  $\frac{1}{2} \left\| \begin{array}{c|c|c|c|c|c} \hline \mathbf{c} & \mathbf{c} & \mathbf{w} \\ \hline \mathbf{c} & \mathbf{w} & \mathbf{w} \end{array} \right\| \left\| \begin{array}{c|c|c|c} \hline \mathbf{c} & \mathbf{w} & \mathbf{w} \\ \hline \mathbf{c} & \mathbf{w} & \mathbf{w} \end{array} \right\| \left\| \begin{array}{c|c|c|c} \hline \mathbf{c} & \mathbf{w} & \mathbf{w} \\ \hline \mathbf{c} & \mathbf{w} & \mathbf{w$  $\begin{array}{|c|c|}\n\hline\n1 & 2 \\
\hline\n\end{array}$  $\uparrow$  $\Leftrightarrow$  Shift  $\| \mathbf{r} \| \frac{1}{10000} \|$  $At$ O<br>Ins H  $\downarrow$ Ctrl Ŧ Alt 無意識  $\frac{1}{2}$   $\frac{1}{2}$   $\frac{1}{2}$   $\frac{1}{2}$   $\frac{1}{2}$   $\frac{1}{2}$   $\frac{1}{2}$   $\frac{1}{2}$   $\frac{1}{2}$   $\frac{1}{2}$  $\rightarrow$  $\dot{\vec{r}_{\rm gDn}}$ 

キーボードの「Ctrl」キーと「Shift」キーと「Esc」キーを同時に押します。

※キーボード配列はメーカーによって異なります。

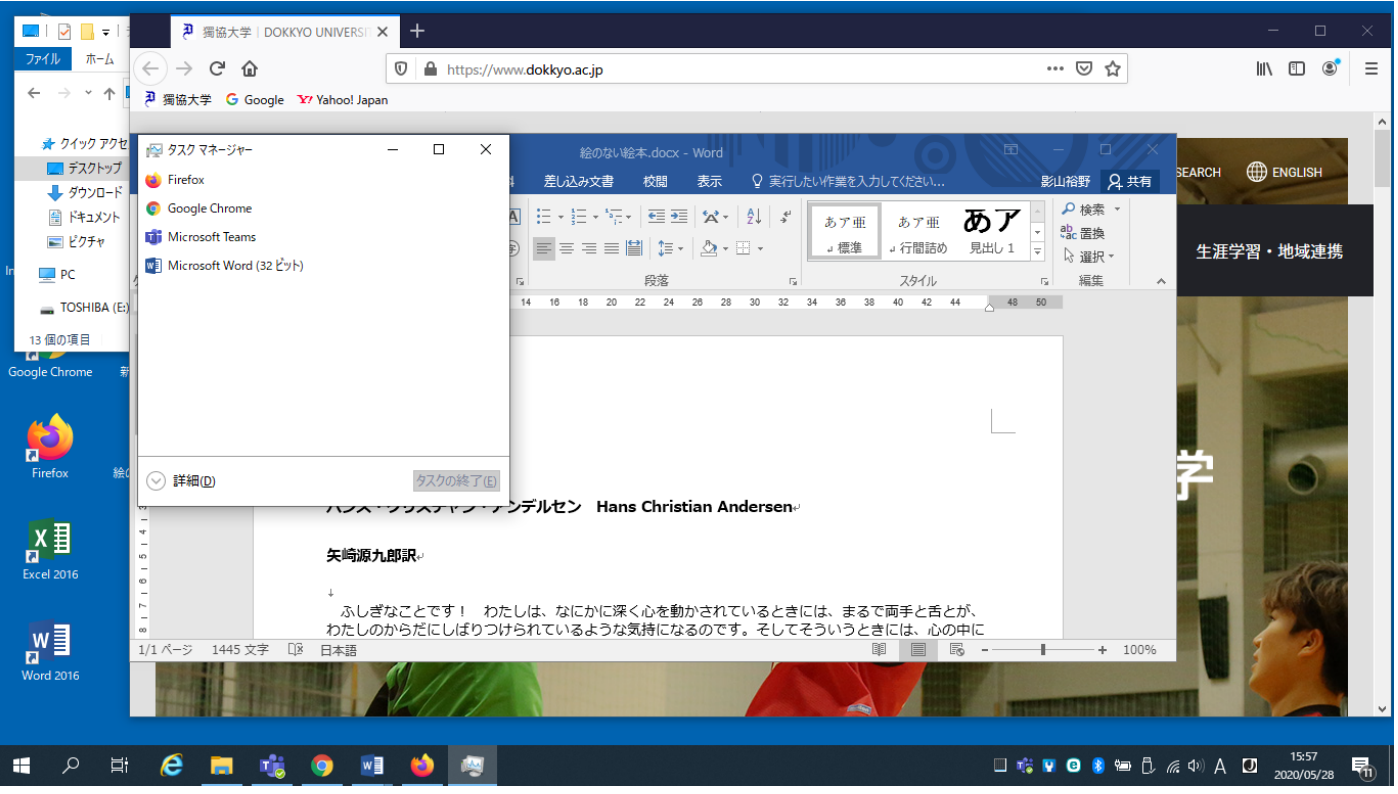

## **2.タスクマネージャーから動かないアプリを終了させる**

フリーズしているアプリケーションは、赤い文字で「応答なし」と表示されています。

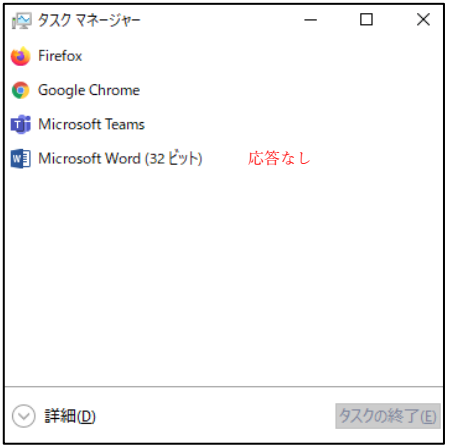

「応答なし」になっているアプリケーションを選択して「タスクの終了 (E) 」をお押します。 アプリが反応しない場合は、終了に時間がかかっている状態です少し時間をおいてみてください。

タスクの終了(E) ⊙ 詳細(D)

## **【便利ノート】**

指示通りに実行をしても終了せず、パソコン自体も動かない場合はパソコンをシャットダウンしてやりなおしてください。

**データはこまめに USB や外付け HDD に保存をしましょう。**